# **MANUAL PARA EL DISEÑADOR DE DIAGRAMAS - 6dec2005**

El Diseñador de Diagramas es un programa de diseño para diagramas o cualquier otra clase de ilustración.

## **Páginas**

Los dibujos son realizados sobre una 'página'.

Básicamente Ud. Dibuja líneas, rectángulos, elipses, curvas y textos. Los elementos tienen propiedades tradicionales tales como color, grosor, fuente tipográfica, altura, anchura, etc. Estas propiedades pueden, desde luego, ser modificadas editando su valor, o halando, arrastrando, soltando, doble clic, clic derecho,… Una cuadrícula escalable y visible de atracción rápida permite un alineamiento fácil.

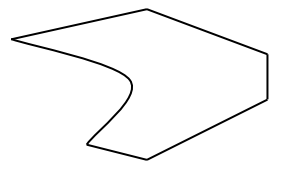

Las líneas y curvas pueden ser combinadas para crear cualquier clase de forma.

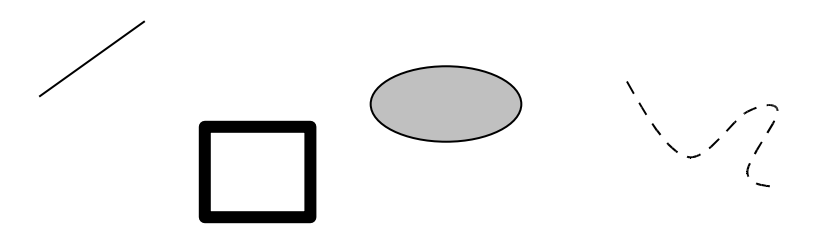

Estas combinaciones de líneas pueden ser 'agrupadas' para constituir una nueva forma. Cualquier combinación de formas puede entonces ser usada para crear cosas aún más complejas. De nuevo, estas formas pueden ser 'agrupadas' para que se comporten como una sola.

Ejemplo:

círculo + línea + línea + línea + línea pueden agruparse para convertirse en un

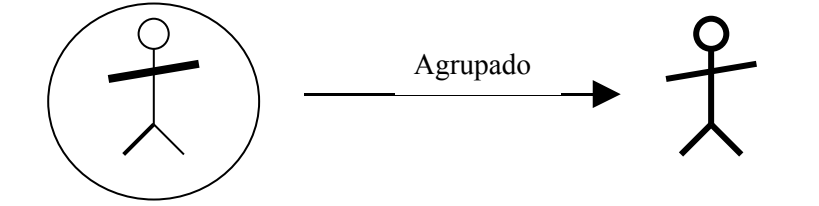

'hombre de palitos'. Este hombre de palitos es ahora considerado como una 'unidad'.

Una característica especial es que las líneas pueden ser conectores: Su punto final puede ser conectado a otro punto (por ejemplo el centro de un rectángulo) y este enlace es 'permanente'. Al mover este objeto, con un conector adjunto, se mantiene el empalme entre ellos.

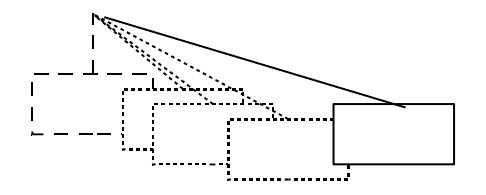

## **Exhibiciones por Transparencias**

El Diseñador de Diagrama también puede ser usado para crear exhibiciones por transparencias.

Una 'exhibicion por transparencias' es un conjunto de páginas que son exhibidas una por una.

Al comenzar una exhibición por transparencias se exhibe la página '1', y por cada clic del ratón se prosigue a exhibir la próxima página.

Una ilustración de una sola página podría imaginarse como una exhibición por transparencias con una sola página. Las páginas contienen ilustraciones que son diseñadas como se describe arriba.

El Diseñador de Diagramas le permite a Ud. Crear tantas páginas como desee, y le permite re-disponer su orden en la exhibución por transparencies.

### **Capas**

Cada página contiene 4 capas que pueden ser editadas individualmente. Estas capas pueden concebirse como hojas de papel transparentes superpuestas, sobre las cuales son realizados los dibujos. El patrón 'global' es la capa inferior. Podría comparársele a una marca de agua o fondo preimpreso. Aparece en cada página de la exhibición por transparencias. De lo cual proviene su nombre 'global'. Las demás capas son llamadas 1, 2, y 3 y son individuales en cada página.

Al editar la capa 1, el patrón global y la página 1 son visibles

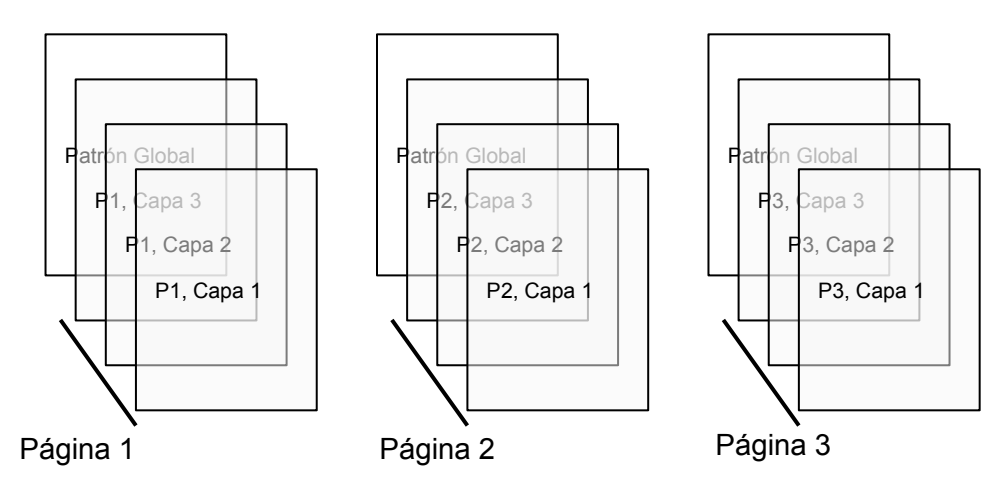

Al editar la capa 2, el patrón global, las capas 1 y 2 son visibles.

Al editar la capa 3, el patrón global, las capas 1, 2 y 3 son visibles. Cuando está activado el 'modo de prevista' son visibles todas las capas. Las formas pueden ser convertidas a polígonos o meta ficheros.

#### **Paleta**

Cualquier forma puede ser copiada a la paleta, donde se convierte en una especie de 'elemento de biblioteca', listo para ser usado. La paleta puede ser guardada en disco para uso posterior en otros dibujos.

Y así llegamos a la fuerza primordial del Diseñador de Diagramas.

Supongamos que pusiéramos crear un dibujo de la distribución en nuestra sala.

Primero, dibujamos las formas de una silla, usado elementos básicos agrupados.

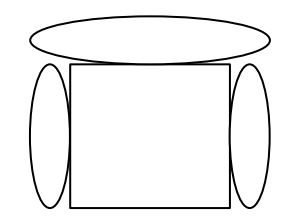

Esta 'silla' puede ahora ser colocada en la paleta

Seguido, dibujamos una mesa de la misma manera, y una televisión y una alfombra y cualquier otro elemento de mobiliario en que Ud. podría pensar. Póngalos todos sobre la paleta. Guarde esta paleta como 'mobiliario'

Para dibujar la distribución de nuestra sala, comience un nuevo dibujo. Dibuje el perímetro de su sala (usando la cuadrícula y un factor de escala conveniente)

Abra el 'mobiliario' de la paleta, y arrastre elementos de ahí al dibujo.

Pueden ser creadas distintas paletas, con colecciones distintas de elementos.

Es posible copiar a la paleta parte de cualquier dibujo.

También as posible modificar la paleta en medio de un dibujo. Ud. Podría, por ejemplo, tener una paleta sobre 'sillas' y una paleta sobre 'mesas'. Y puede seleccionar los elementos apropiados de ambas paletas para su dibujo.

#### **RESUMEN**

De manera que una exhibición por transparencies esta compuesta por páginas. Las páginas tienen cuatro capas.

Las capas contienen objetos.

Los objetos son copiados de la paleta, o se dibujan 'en vivo'.

Los objetos están compuestos de líneas y formas básicas.

Con ello en mente, y con alguna práctica, Ud. descubrirá lo que ofrece el Diseñador de Diagramas.

## **EVALUADOR DE EXPRESIONES Y TRAZADOR DE GRÁFICAS**

Para poner en marcha el evaluador de expresiones, pulse f11, o selecciónelo en el menú de 'Ayuda'. El evaluador de expresiones es una calculadora sofisticada. Pulse 2+5 y luego 'evaluar' (f5), y el resultado será desplegado (7).

Ud. Puede hacer múltiples expresiones en línea y usar variables y funciones. Estas tienen que comenzar con dos puntos ':' y terminar con punto y coma ';'

Ejemplo: :  $A = 15$ ;  $A + 20$ Evalúa como 35 : MyFunct =  $x^*2$ ;  $1$ Myfunct(14) Evalúa como 28 Una de las funciones del trazador de gráficas es 'plot'. Su uso es bastante simple, vea el ejemplo que sigue:

Ejemplo:

Suponga que Ud. quiere trazar  $y = x*5 + 4$ , donde x varía dentro del intervalo de  $-3...+3.$ Entonces Ud. deberá pulsar: plot( $x*5+4$ , $x$ )<sup>[2](#page-3-1)</sup> y evaluar. La gráfica será trazada. Comentario: la gráfica podrá ser copiada y montada en un diagrama.

Manual creado por: Dirk Hernalsteen

<span id="page-3-1"></span><span id="page-3-0"></span><sup>1</sup> Nota del traductor: Por cuanto esta es solo una traducción de un manual original en inglés, no es apropiado traducir un elemento programado sin traducir los elementos de la función en la codificación del programa, pues produciría un error, o simplemente no funcionaría.  $2$  Idem